#### CAMBRIDGE **SYSTEMATICS**

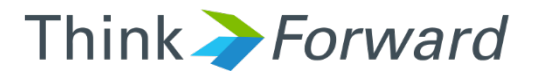

#### Employment Data *Using InfoUSA Data Points*

*presented to presented by Caltrans*

*Cambridge Systematics, Inc. Sean McAtee*

1 December 28, 2016

## InfoUSA Data - Legal

#### ◆ The data is licensed to CS and Caltrans.

- » We don't own the data
- » We must keep it confidential
- » We can't contact firms based on the list
- **→ DO NOT DISTRIBUTE** raw data outside Caltrans and CS
- ◆ Delete the raw data one year from initial delivery
	- » Data was received on August 30, 2016

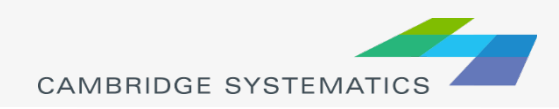

## Key Fields

#### **A** Location

- » Latitude, Longitude, Match Code
- » Address information
- **→ Business Info** 
	- » Company
	- » Employee Size (5) Location
	- » NAICS Code

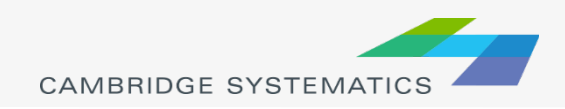

## Import to TransCAD

- ◆ Save XLS file as a CSV
- ◆ Load the CSV into TransCAD
	- » Automatic Lat/Long detection
	- » Give the layer a good name (e.g., InfoUSA)
	- » DBD file will link to original CSV file
	- » Best to export the DBD file to get a more standard file

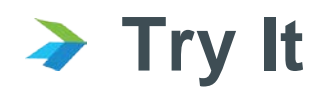

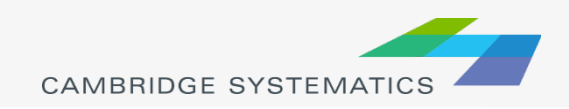

#### Check the match codes

#### **→ Check the Matches:**

- » 0 SITE LEVEL **– OK!**
- » 2 ZIP+2 CENTROID **– OK??**
- » 4 ZIP+4 CENTROID **– OK??**
- » P PARCEL **– OK?**
- » X ZIP CENTROID **Probably not OK!**
- → How many businesses and employees are in each category?
	- » Use **Dataview Group By**

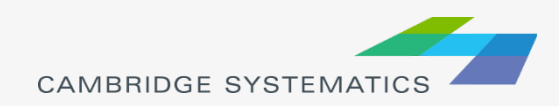

## Check the match codes

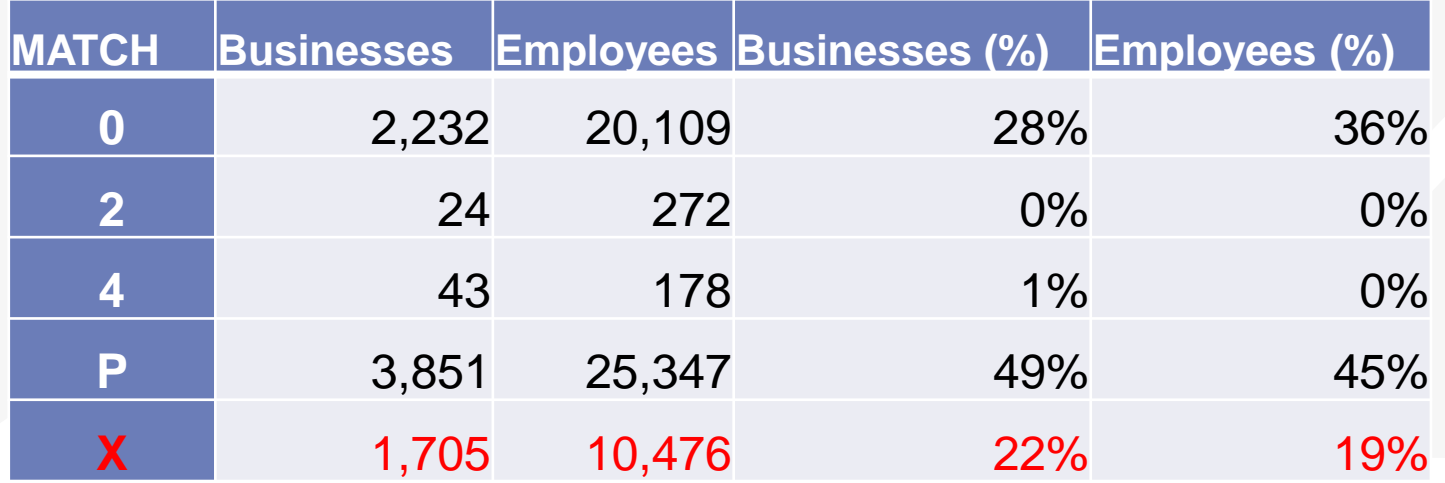

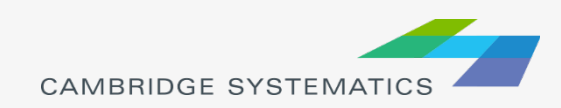

## Check the Match Codes

- About 20% of records don't match!
- ◆ Possible solutions
	- » Compare zip codes to TAZs
		- Are some cities zip codes small enough??
	- » Try the TransCAD geocoder
	- » Try ArcGIS Online
	- » Try Google or Bing (they don't like you to batch geocode though!)

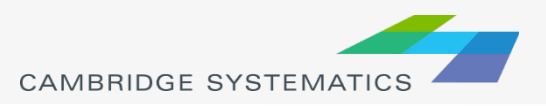

# Assign Employment Types

#### TABLE 2.3: EMPLOYMENT CATEGORIES AND NAICS CODE

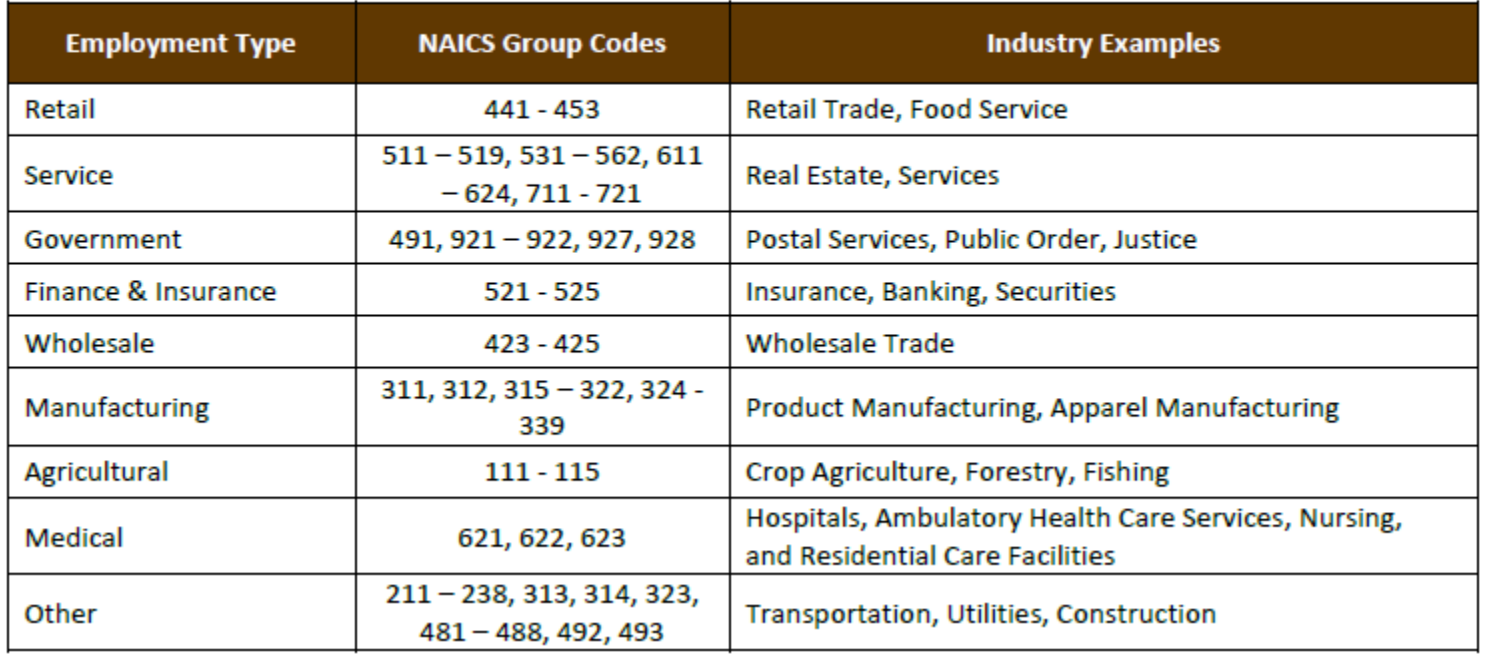

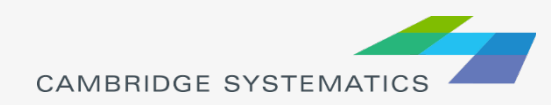

## Assign Employment Types

- ◆ Review categories using online tools
- ◆ Create a lookup table to assign employment types
	- » Generate 3-digit codes
	- » Get list of all unique codes
	- » Create lookup table
	- » Join and Fill

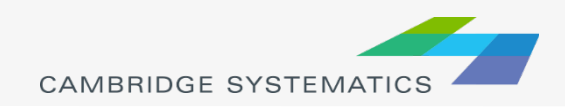

# Aggregate to TAZ Layer

#### ◆ Create necessary fields

- **→ Use the Fill → Aggregate Command** 
	- » Fill each type with a different selection set?
	- » Separate total employment into columns in the point data?

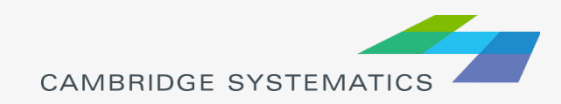

#### Next Steps

#### ◆ Check Total county-wide employment

- » How does the total compare to the current model?
- » How does this compare to LEHD and other sources?
- ◆ Check TAZ and District employment
	- » Compare to current model
	- » Compare to LEHD and other sources
- ◆ Re-visit geocoding options

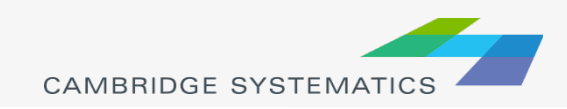